**LE BLOGUE DE CONTINUITÉ PÉDAGOGIQUE**

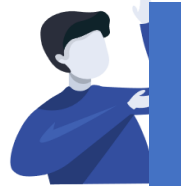

Enseignant.e : Nettoyer l'espace « Média » contenant les fichiers

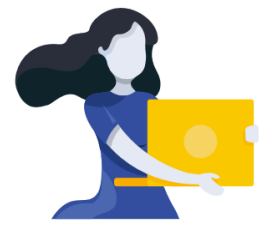

## Adresse du blogue : **http://bloc-note.ac-reunion.fr/974XXXXx**

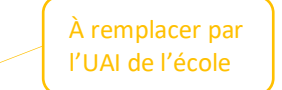

## SUPPRIMER DES FICHIERS DANS L'ESPACE MEDIA

L'ajout de fichiers dans l'espace « Média » de votre blogue va vite saturer l'espace de stockage. Il est nécessaire très régulièrement de supprimer les images ou les fichiers .pdf que vous auriez déposés.

- Se rendre sur le « Tableau de bord » de son blogue 1
	- Cliquer sur « Médias » dans le bandeau noir de gauche

- Cliquer sur le fichier que vous voulez supprimer 2
	- Cliquer sur « Supprimer définitivement » en bas à droite de l'écran puis OK dans la fenêtre qui s'ouvre

**ATTENTION ! :** Ne pas oublier ensuite de retourner sur la page dans laquelle vous avez déposé le fichier. Il s'agit d'effacer le lien qui menait à ce fichier sous peine de voir apparaitre ce message sur votre page, en consultation

> Missing PDF "http://bloc-note.ac-reunion.fr/97401/files/2020/03 /Feuille\_Maths\_X2.pdf".

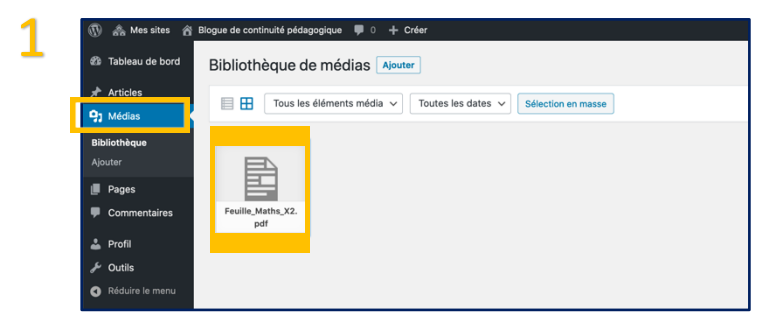

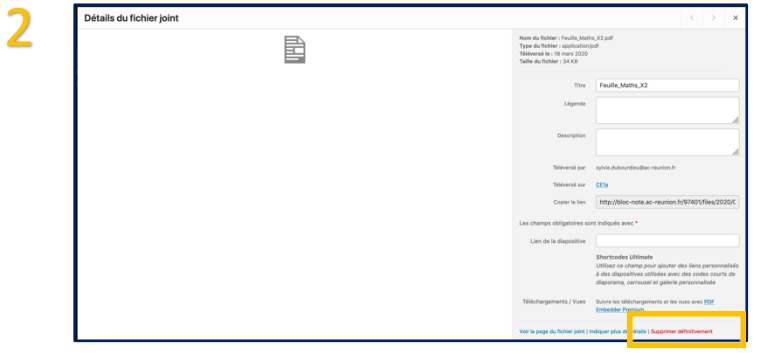